# **大阪大学安否確認システム ANPIC 利用者ガイド**

本資料は詳細な利用者マニュアルではありません。 各利用者が、既存の詳細な情報掲載先(大学公式Webサイトや学内文書 管理システム等)に迷わずアクセスできるようにすることを目標として 作成したものです。

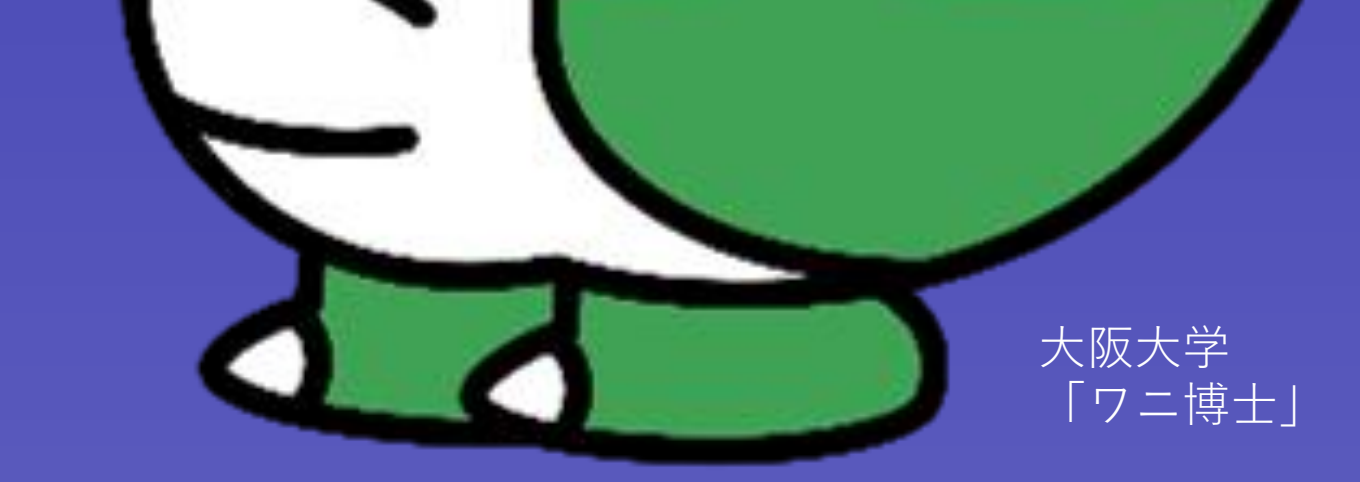

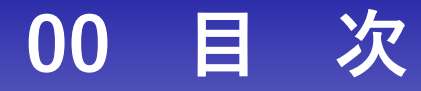

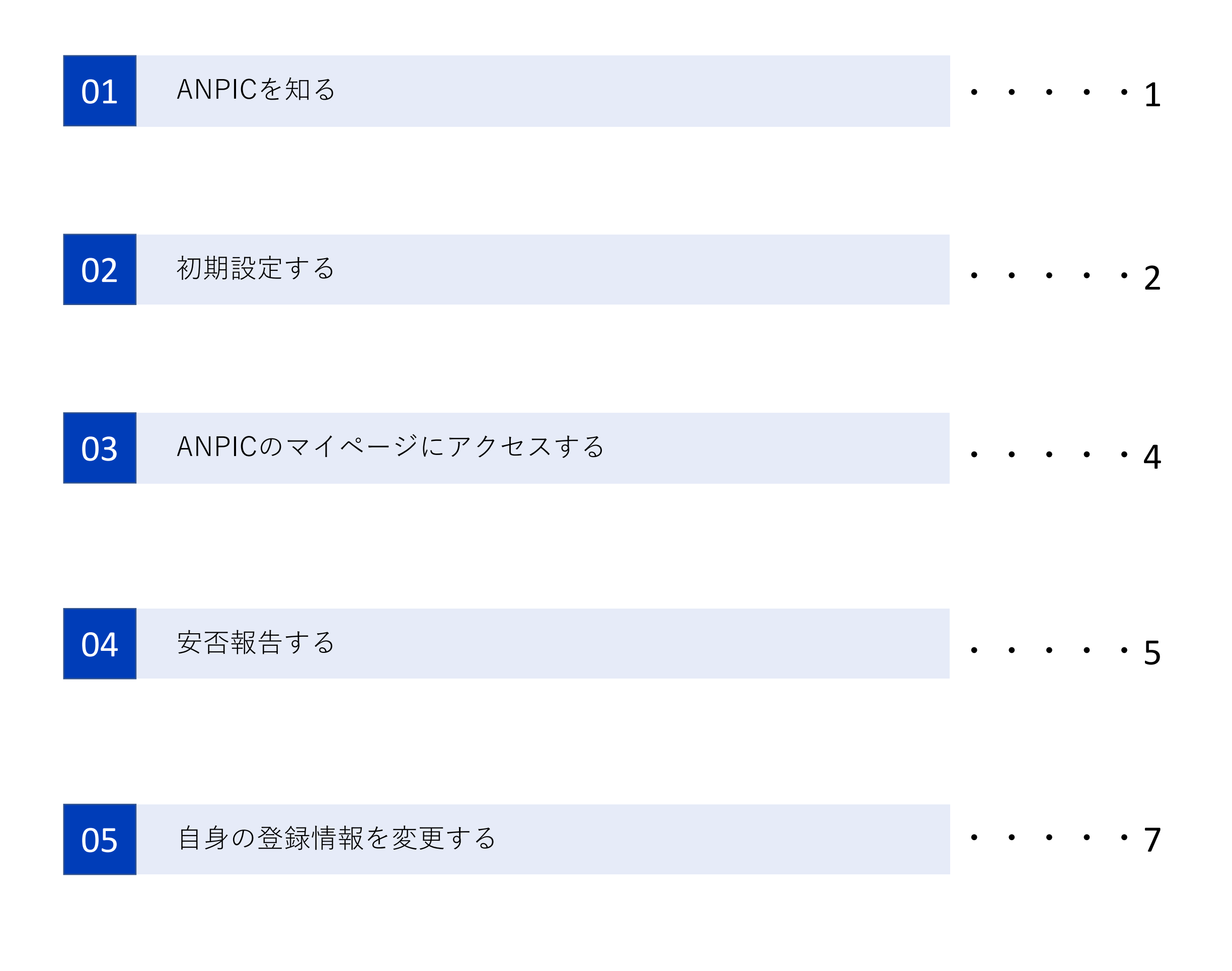

06 ANPIC専用アプリ・LINEについて詳細を確認する

・・・・・8

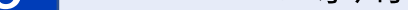

#### ANPICって何なんですか?

ANPICは、地震等の災害発生時において、インターネットを介し、学生・教職 員それぞれが自分の安否状況を簡単に様々な方法で報告でき、また、それぞれ が所属する部局の管理者による安否情報の一元管理を可能にする災害対策支援 システムです。

大阪大学では、令和5年度より本システムを導入し、学内の安否確認体制の強 化を図ることといたしました。

私は非正規学生ですが、ANPICでの報告が必要ですか?

必要です。

ANPICには、大阪大学個人IDを所持している学生(正規生・非正規生)と本学 と雇用契約を結んでいる常勤・非常勤職員を対象ユーザーとして登録します。

1

大阪大学でANPICはどのように運用されるのですか?

シンプルな運用イメージを以下に示します。 ANPICを介して、学生・教職員の安否情報を迅速かつ正確に収集します。

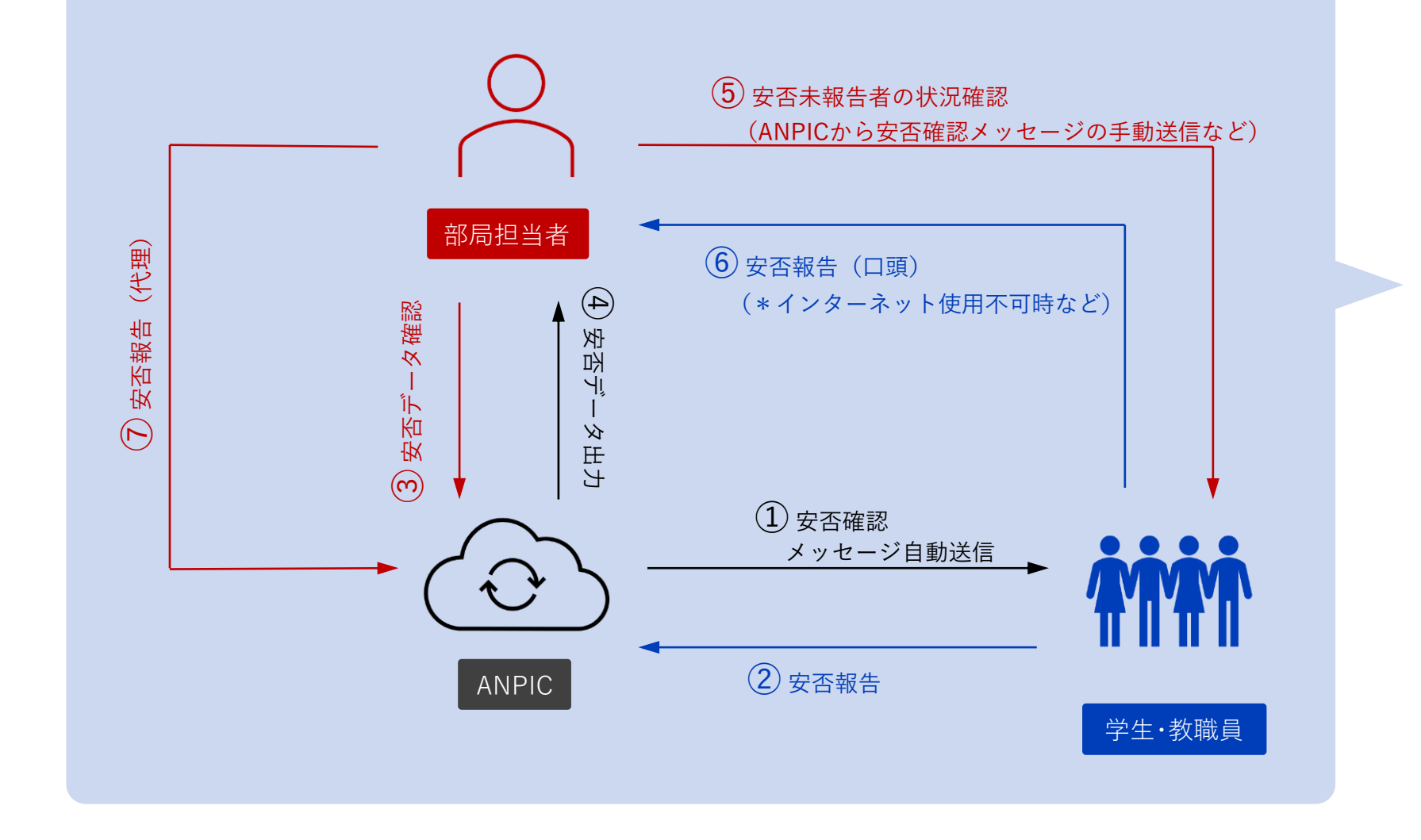

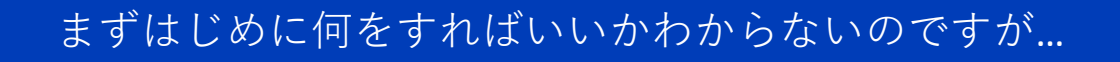

まず『初期登録』を行ってください。初期登録用のWebサイトがあります。 初期登録を行うことで、ANPICの機能を100%活用できるようになります。 具体的には、パスワードの設定やメールアドレスの追加登録をしていただき ます。

初期登録の実施方法は、大学公式WebサイトのANPIC紹介ページに掲載してい る初期登録ガイドを参照してください。

<大学公式Webサイト>

[https://www.osaka-u.ac.jp/ja/schools/ed\\_support/anzen/anpikakunin](https://www.osaka-u.ac.jp/ja/schools/ed_support/anzen/anpikakunin)

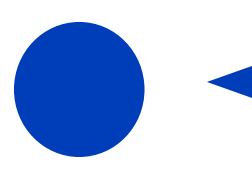

初期登録サイトから初期登録しようとしましたが、最初にログインIDの入力を 求められました。何を入力したらいいかわからないのですが…

uから始まる8桁の大阪大学個人IDを入力してください。 ロールIDではありませんので、ご注意ください。

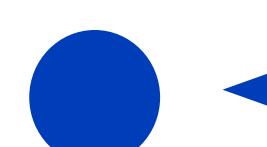

初期登録を進めていますが、初期登録ガイドに書かれている初期登録メールが 届きません。

> 【差出人】大阪大学安全衛生管理部(<mark>no-reply[at]jecc.jp</mark>) \* [at]は@と読替え 【件 名】『【阪大ANPIC】ANPIC初期登録について(Regarding ANPIC initial registration) 』

初期登録メールは大学本部が発行したメールアドレス宛に送信されます。 該当メールアドレスは以下のとおりです。 教職員の場合・・・XXXX@osaka-u.ac.jp か XXXX@office.osaka-u.ac.jp 学 生の場合・・・XXXX@ecs.osaka-u.ac.jp 各学部や研究科等で発行されたメールアドレス (XXXX@xxxx.osaka-u.ac.jp) を 日常的に使用されている方は特にご注意ください。

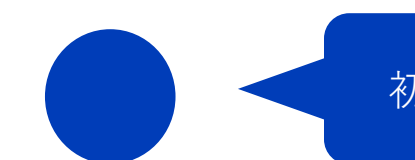

2

## 初期登録メールらしきものが届いたのですが、とても怪しいです…

初期登録メールの差出人メールアドレスは、ドメインが大阪大学のものでは ありません。そのため、メール文中のURLのクリックを躊躇されると思います が、以下の差出人及び件名と一致すれば、スパムメールではありません。

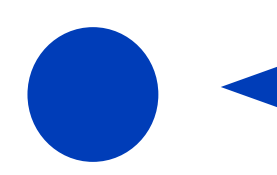

3

# 初期登録が問題なく完了したか、どうやったら確認できますか?

ANPICのWebサイトにログインできれば登録が完了しています。 ログイン方法は本ガイドのP.4をご確認ください。 なお、登録完了メールは届きません。

初期登録を済ませるとANPICのWebサイトにマイページができるようですが、 そこからは何ができますか?

主に、安否報告、ANPICに関するQ&A等の資料の閲覧、自分のアカウント情報 の変更(パスワードやメールアドレスの編集、自分へのテストメッセージの送 信等)が行えます。

WebサイトURL (\*) をクリックし、ログイン画面を表示します。 ログイン画面にIDとパスワードの入力画面が表示されますので、uから始まる 8桁の大阪大学個人IDと、初期登録時に設定したパスワードを入力してくだ さい。

\*大学公式WebサイトのANPIC紹介ページに掲載しています。

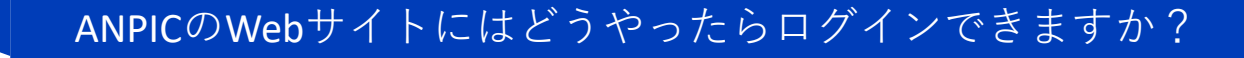

初期登録用のWebサイト(P.2参照)とはURLが異なりますので、ご注意くだ さい。

<大学公式Webサイト>

[https://www.osaka-u.ac.jp/ja/schools/ed\\_support/anzen/anpikakunin](https://www.osaka-u.ac.jp/ja/schools/ed_support/anzen/anpikakunin)

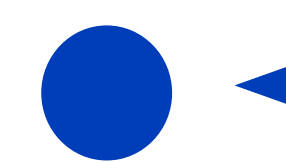

4

## 安否報告はどんなときに、どうやって行えばいいですか?

安否報告の方法は3つあります。

- ① 安否報告を求める電子メールのURLをクリックして報告
- ② ANPIC専用アプリまたはLINEから報告
- ③ ANPIC Webサイトの安否報告メニューから報告

大阪府下で震度5強以上の地震が発生した場合、ANPICから、安否報告を求め る電子メールが自動送信されます(上記①)。また、近隣の府県で震度5強 以上の地震が発生した場合にも、大学関係者から適宜安否報告を求める電子 メールを送信します。これらのメールを受け取ったら、本文に表示されてい るURLをクリックし、自分の安否を報告してください。 なお、このメールの差出人や件名の表示は以下のとおりです。差出人メール

大阪府下で震度5強以上の地震が発生した場合、安否報告メッセージが届か なくても、ANPIC Webサイトのマイページから自主的に報告を行ってください (上記③)。

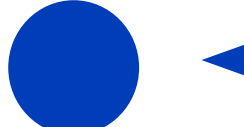

アドレスのドメインが大阪大学のものではありませんが、スパムメールでは ありません。

【差出人】大阪大学安全衛生管理部(no-reply[at]jecc.jp) \* [at]は@と読替え

【件 名】『【阪大ANPIC】安否状況をお知らせください』

なお、あらかじめ設定を済ませていると、ANPIC専用アプリやLINEでも安否報 告を求めるメッセージを受け取ることができ、そこからも安否報告が可能で す(上記②)。

安否報告の具体的な実施方法を教えてください。

大学公式WebサイトのANPIC紹介ページに掲載している簡単操作ガイドWeb・ ガラケー編及びスマホ編を参照してください。 <大学公式Webサイト>

[https://www.osaka-u.ac.jp/ja/schools/ed\\_support/anzen/anpikakunin](https://www.osaka-u.ac.jp/ja/schools/ed_support/anzen/anpikakunin)

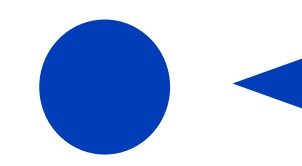

#### ANPICからの安否報告メールが届かないのですが…

携帯電話・スマートフォンのメール設定、迷惑メールフォルダへの振り分け 等が原因で届かない可能性があります。 詳細はANPIC公式Webサイトの以下ページを参照してください。 <https://www.anpic.jp/mailinfo/>

なお、 ANPIC公式Webサイトに掲載されているQ&Aに、関連する内容 (4.ANPICからの通知について)が掲載されておりますので、参考にしてく ださい。

[https://www.anpic.jp/faq\\_user/](https://www.anpic.jp/faq_user/)  $\sf 5$ 

# **04 安否報告する(2/2)**

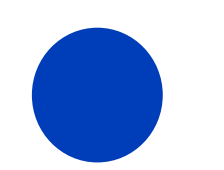

その他、安否報告に関する注意点を知りたいのですが…

ANPIC公式Webサイトに掲載されているQ&Aの「2.安否報告について」及び 「4.ANPICからの通知について」を参照してください。

[https://www.anpic.jp/faq\\_user/](https://www.anpic.jp/faq_user/)

何通も安否報告メッセージが届いたのですが、それぞれのメッセージに対して 報告が必要ですか?

#### いいえ。

電子メールは登録しているメールアドレスの数だけ届きますし、専用アプリ またはLINEでメッセージを受け取る設定をしている場合、そちらにもメッセー ジが届きますが、どれか1つにのみ回答していただけば結構です。

報告は上書きされますので、いずれかの方法で再度報告してください。

初期登録していなくても、大学本部が発行したメールアドレス (P.2参照) に 安否報告メールが届き、そこから報告可能です。 ただし、他のメールアドレスや専用アプリまたはLINEでメッセージを受け取 ることはできません。また、ANPICのマイページにアクセスすることもできず、 機能が大幅に制限されます。 災害時、皆さまにとって一番身近な方法で安否報告を行えるよう、初期登録 へのご協力をお願いします。

- ① 安否報告を求める電子メールのURLをクリックして報告
- ② ANPIC専用アプリまたはLINEから報告
- ③ ANPIC Webサイトの安否報告メニューから報告

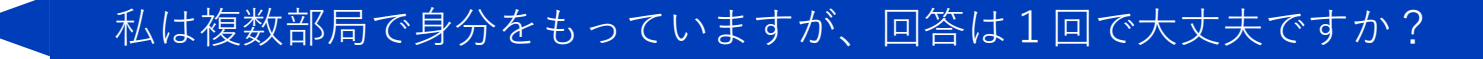

はい。

1回回答いただければ、所属しているすべての部局に情報が伝わります。

誤った内容で報告してしまいました。訂正したいのですが...

初期登録していないと、災害時に安否報告できないんですか?

## パスワードやメールアドレスを変更したいのですが、どうしたらいいですか。

ANPICのマイページにあるアカウント設定画面から変更できます。 詳細は大学公式WebサイトのANPIC紹介ページに掲載している簡単操作ガイド Web・ガラケー編を参照して操作を行ってください。 なお、専用アプリやLINEからは変更できません。 <大学公式Webサイト>

詳細は大学公式WebサイトのANPIC紹介ページに掲載している簡単操作ガイド Web・ガラケー編を参照してテストメールを送信してください。

[https://www.osaka-u.ac.jp/ja/schools/ed\\_support/anzen/anpikakunin](https://www.osaka-u.ac.jp/ja/schools/ed_support/anzen/anpikakunin)

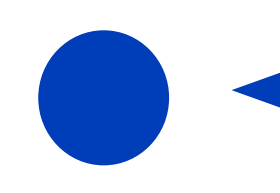

変更したメールアドレスにメッセージが届くか確認したいのですが…

ANPICのマイページにあるアカウント設定画面からテストメッセージを送信で きます。

<大学公式Webサイト>

[https://www.osaka-u.ac.jp/ja/schools/ed\\_support/anzen/anpikakunin](https://www.osaka-u.ac.jp/ja/schools/ed_support/anzen/anpikakunin)

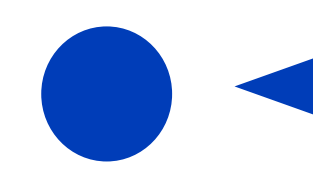

7

専用アプリやLINEにメッセージが届かないのですが…

ANPIC公式Webサイトの以下ページ【ANPICアプリ・LINEに通知が届かない】 や、大学公式WebサイトのANPIC紹介ページに掲載している簡単操作ガイドス マホ編を参照してください。

<ANPIC公式Webサイト>

https://www.anpic.jp/mailinfo/

<大学公式Webサイト>

https://www.osaka-u.ac.jp/ja/schools/ed\_support/anzen/anpikakunin

# **06 ANPIC専用アプリ・LINEについて詳細を確認する**

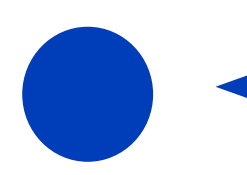

ANPIC公式Webサイトに掲載されているQ&Aの「8.アプリについて」及び 「9.LINEについて」を参照してください。

ANPICの専用アプリやLINEで安否確認メッセージを受け取れるよう設定したい のですが、何を参考にすればいいですか?

大学公式WebサイトのANPIC紹介ページに掲載している簡単操作ガイドスマホ 編を参照してください。

<大学公式Webサイト>

https://www.osaka-u.ac.jp/ja/schools/ed\_support/anzen/anpikakunin

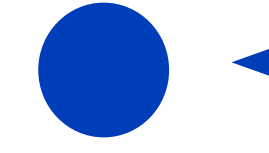

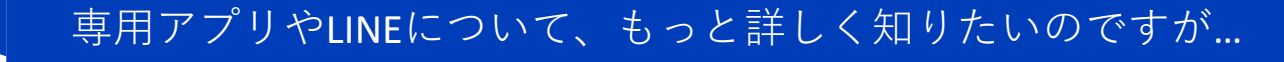

https://www.anpic.jp/faq\_user/

8